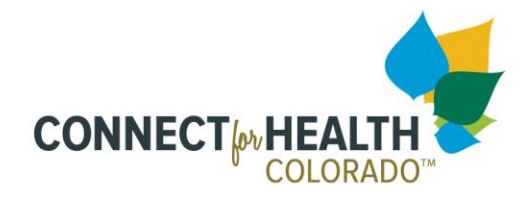

# **1 How to Sign-In and Access the Task Center**

### **1.1 Sign-In / Task Center Screen Flow**

Once an account has been established, the employer has secure login access. After the user is signed in, they will be directed to the Task Center page, which provides access to the Small Business Marketplace portal tools.

#### **1.2 Home Page (Sign-In) Page**

The employer will see a link on the homepage, which redirects them to the login page of the Small Business Marketplace portal.

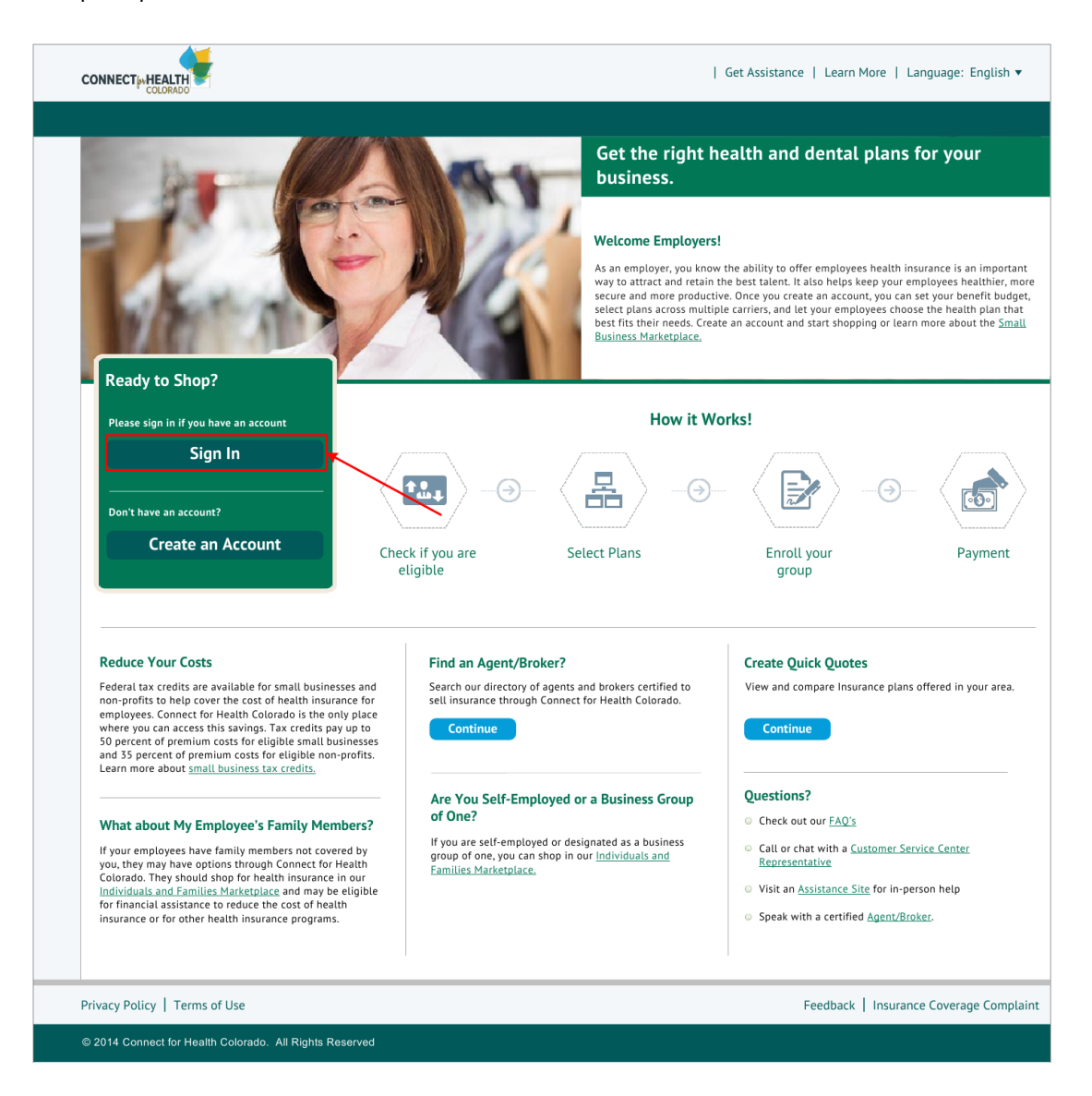

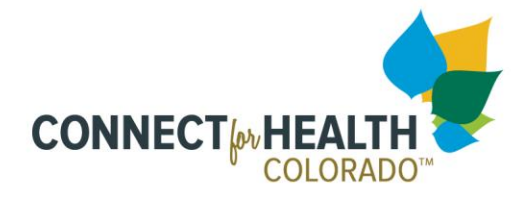

# **1.3 Login Page**

The employer can log into the Small Business Marketplace portal using their login credentials.

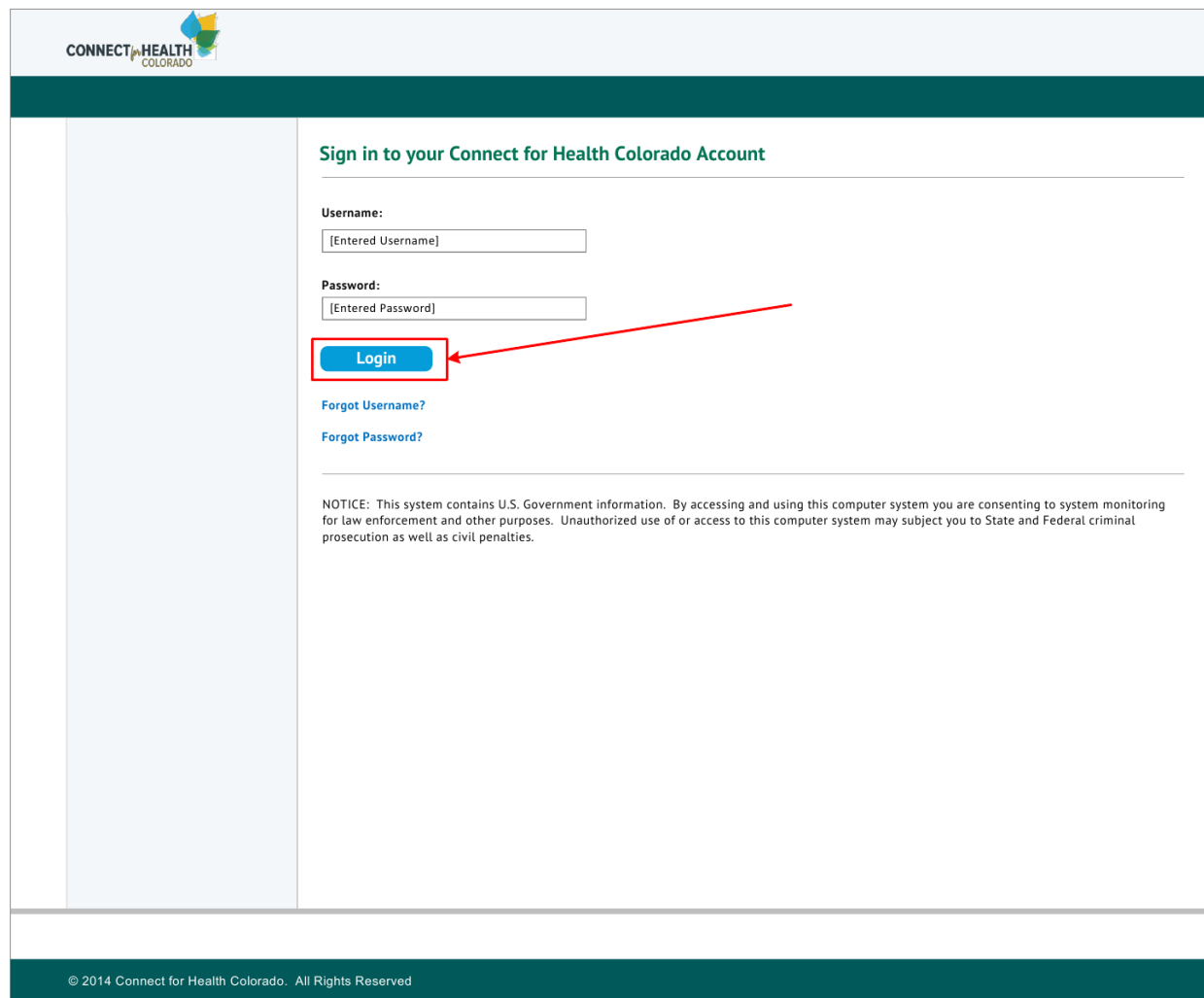

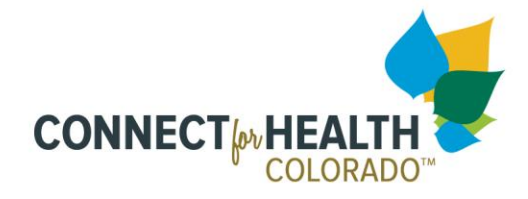

## **1.4 Task Center Page**

After successful login, the employer will be directed to the Task Center page, where they can select what task they need to do next.

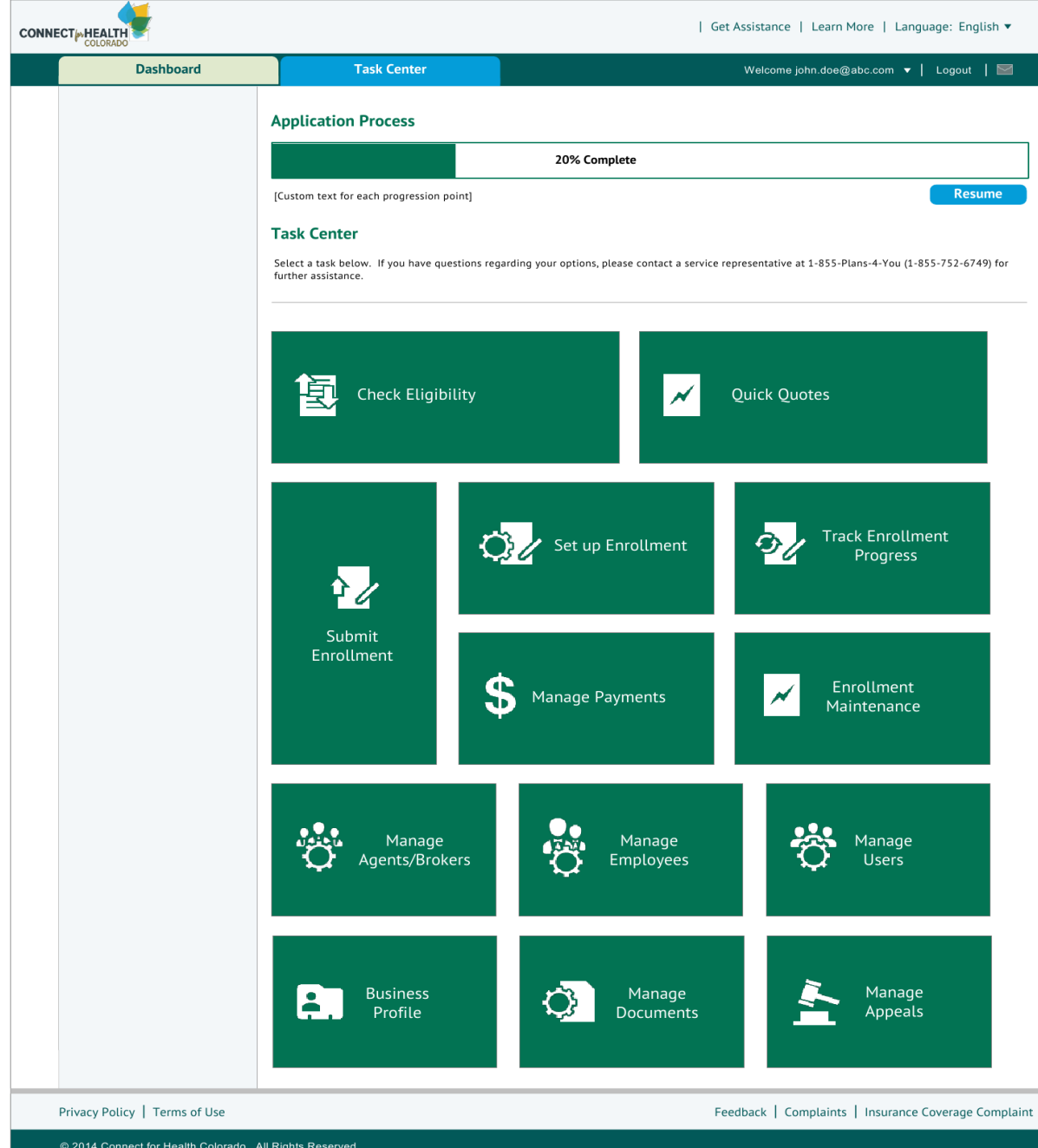

**ConnectforHealthCO.com** 

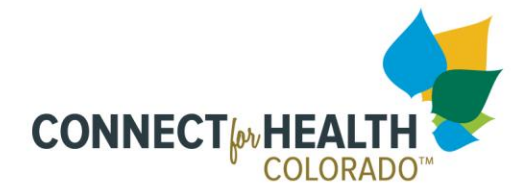

## **1.5 Task Center Tiles**

The employer can hover on each tile in the Task Center to see a brief explanation of that tile's functionalit, and then select the appropriate tile.

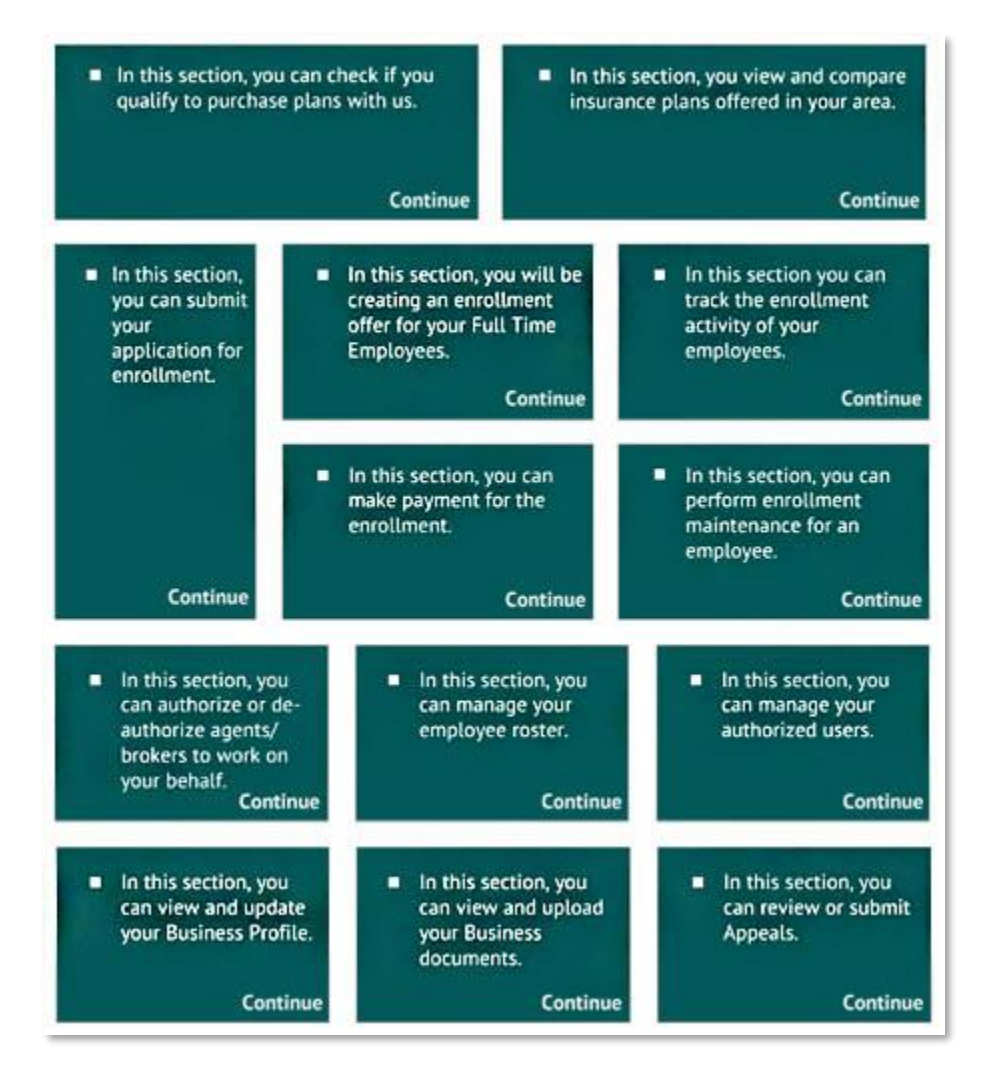